# Indicador Digital de Peso 480 Tarjeta del Operario

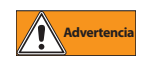

Peligro de descarga eléctrica Solo personal de servicio calificado deberá operar el equipo. Remita todas las operaciones y/o modificaciones

a un distribuidor o un técnico de servicio. La falta de atención a esto puede resultar en daños serios o la muerte.

## Pantalla del Panel Frontal y Teclado

El panel frontal del indicador tiene una pantalla LED de 7 segmentos y seis dígitos con:

- seis teclas de funciones primarias de la báscula
- tecla de encendido/apagado (ON/OFF)
- ocho pilotos LED

Para una descripción completa del panel frontal del indicador, consulte el Manual del Operario PN 155684.

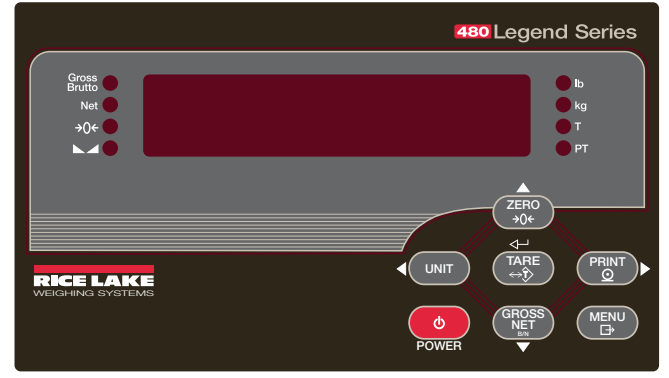

*Figura 1. Panel Frontal del Indicador*

#### Para Ingresar y Salir del Menú de Usuario

(Vea la figura 2.)

- 1. Presione  $\begin{pmatrix} MENU \\ B \end{pmatrix}$
- 2. Presione  $\bigtriangledown$  hasta AUDIT.
- 3. Presione  $\triangleleft$  o  $\triangleright$  para seleccionar el parámetro deseado.
- 4. Presione  $\nabla$  para ingresar el oarámetro; y siga las instrucciones para modificarlo.
- 5. Al terminar, presionr  $\triangle$  hasta que aparezca MENU.
- 6. Presione  $\wedge$  para regresar al modo de pesaje.

#### <span id="page-0-0"></span>Para Editar un Valor

**Nota**

# Presione  $\langle o \rangle$  para seleccionar el dígito.

Presione  $\wedge$  o  $\triangledown$  para incrementar o decrementar el valor.

Presione <sup>rage</sup> cuando el valor sea correcto. **TARE**

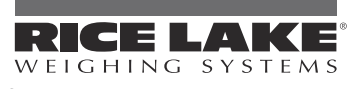

**US 800-472-6703 International 715-234-9171**

#### Operaciones del Indicador Poner en Cero la Báscula

- 1. En el modo *Gross* (Bruto), retire todo peso de la báscula y espere a que prenda el LÉD  $\blacktriangleright$  4.
- 2. Presione  $\begin{pmatrix} \frac{2E}{r} & 0 \\ 0 & r \end{pmatrix}$ . El LED  $\rightarrow 0$  se prende para indicar que la báscula ha sido puesta en Cero.

## Alternando Unidades

1. Presione **UNIT** para alternar entre unidades primarias y secundarias. Se prenderá el LED de la unidad actual.

#### Adquisición de una Tara

- 1. Coloque el contenedor sobre la báscula, espere a que prenda el LED  $\blacktriangleright$  4.
- 2. Presione  $\begin{pmatrix} \n\text{TRRE} \\
\rightarrow \n\end{pmatrix}$  para asquirir el peso de la Tara del contenedor. Se exhibirá el peso neto y se prenderá el LED T para indicar que se ha ingresado el valor de la Tara.

### Tara Preestablecida (Tara Tecleada)

1. Con la báscula vacía y la pantalla mostrando Cero,

## presione  $\left( \begin{array}{c} \text{TARE} \\ \leftrightarrow \hat{\Sigma} \end{array} \right)$ .

- 2. La pantalla mostrará (000000), parpadeará el dígito seleccionado.
- 3. Para editar el valor, vea ["Para Editar un Valor"](#page-0-0).
- 4. La pantalla cambiará al modo Net y prenderá el LED *PT* para indicar que se ha ingresado la Tara.

## Exhibición de la Tara

- 1. Ingrese el MENU USER.
- 2. Navegue hasta **TARE**, y presione  $\nabla$ .
- 3. Salga del MENU USER.
- Si no existe una tara en el sistema, el valor exhibido será Cero y se apagará el LED Gross y Net. **Nota**

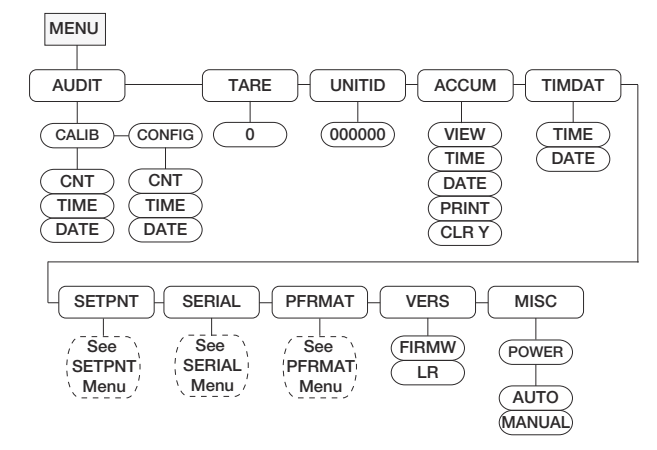

*Figura 2. Menú de Usuario*

#### Impresión de Recibo

- 1. Presione  $\begin{pmatrix} P_RINT \\ Q \end{pmatrix}$  para imprimir el formato Gross o Net. También al estar activado y exhibido se acostumbra imprimir el acumulador.
- 2. Espere a que se encienda el LED  $\blacktriangleright$  4.
- 3. Presione  $\begin{pmatrix} PRINT \\ Q \end{pmatrix}$  para enviar el dato al puerto serial.

Si el LED  $\blacktriangle$  no está prendido, el comando de la tecla PRINT se ejecuta si la báscula cesa el movimiento dentro de 3 segundos. **Nota**

#### Alternando del Modo Gross/Net

- **1. Presione**  $\begin{bmatrix} \text{GROSS} \\ \text{NET} \end{bmatrix}$  para cambiar el modo de pantalla entre Bruto (Gross) y Neto (Net). Si se ha ingresado una tara, el valor Neto serál peso Bruto menos la tara.
	- Modo Gross Es encendido el LED Gross/Brutto.
	- Modo Net Es encendido el LED Net.

#### Mostrar o Cambiar Hora y Fecha

Para fijar fecha y hora:

- 1. Ingrese el MENU USER.
- 2. Navegue a TIMDAT (TIME/DATE).
- 3. Presione  $\nabla$  y seleccione Hora o Fecha con  $\triangleleft$  o  $\triangleright$ .
- 4. Presione  $\nabla$  para ver el ajuste actual.
- 5. Para editar el valor, vea ["Para Editar un Valor"](#page-0-0).
- 6. Salga del MENU USER.
- Siga el mismo procedimiento para ingresar la fecha en el mismo formato del indicador: MMDDYY, DDMMYY, YYMMDD or YYDDMM.**Nota**

#### Exhibir y Editar un Valor de Referencia (Setpoint)

- 1. Ingrese al MENU USER.
- 2. Navegue hasta **SETPNT**, presione  $\nabla$ .
- 3. Navegue a través del valor de referencia deseado (1-8).
- 4. Presione  $\nabla$  y navegue para seleccionar User.
- 5. Presione  $\nabla$  y navegue para seleccionar Enable, Value, PreAct or Hysteresis.
- 6. Presione  $\nabla$  para ver, activar, o editar el valor. (Vea "Para [Editar un Valor"](#page-0-0))
- 7. Salga del MENU USER.

#### Exhibiendo el Acumulador

- 1. Ingrese al MENU USER.
- 2. Navegue hasta ACCUM, presione  $\nabla$ .
- 3. Presione  $\triangleleft$  o  $\triangleright$  para seleccionar VIEW, TIME, DATE, PRINT or CLR. Presione  $\nabla$ .
- 4. Para VIEW, TIME, DATE, presione  $\triangle$  para regresar a ACCUM.

Para PRINT o CLEAR, presione <sup>™TARE</sup> para imprimir o borrar el acumulador.

5. Salga del MENU USER.

Consulte el Manual (PN155684) para instrucciones detalladas Manuales disponibles en el sitio Web http://www.ricelake.com/manuals.aspx